## **Procédure d'inscription IFS4 Pitney Bowes Send Pro Mailstation**

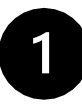

**page.**

**<https://webstamp.post.ch/>**

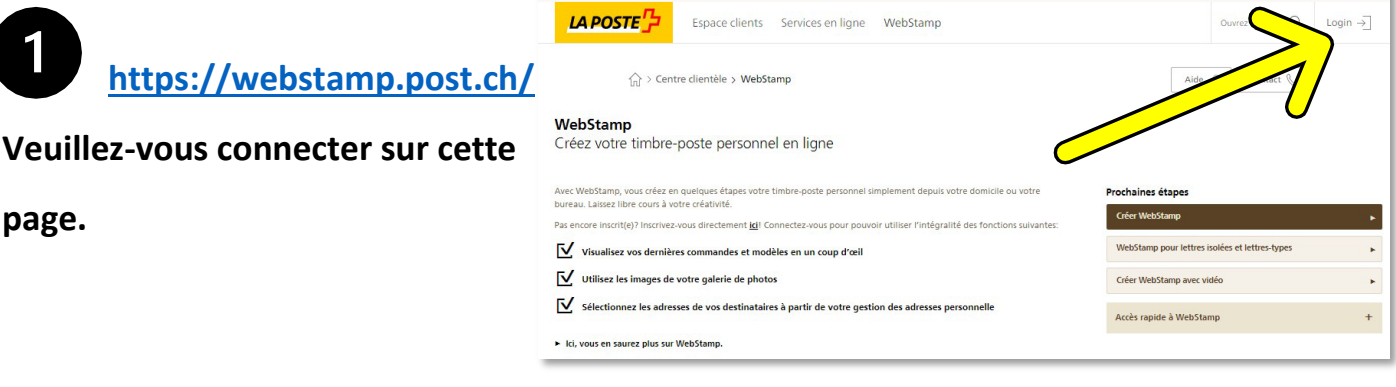

 $t$ èle  $\vert$  FR  $\sim$   $\vert$ 

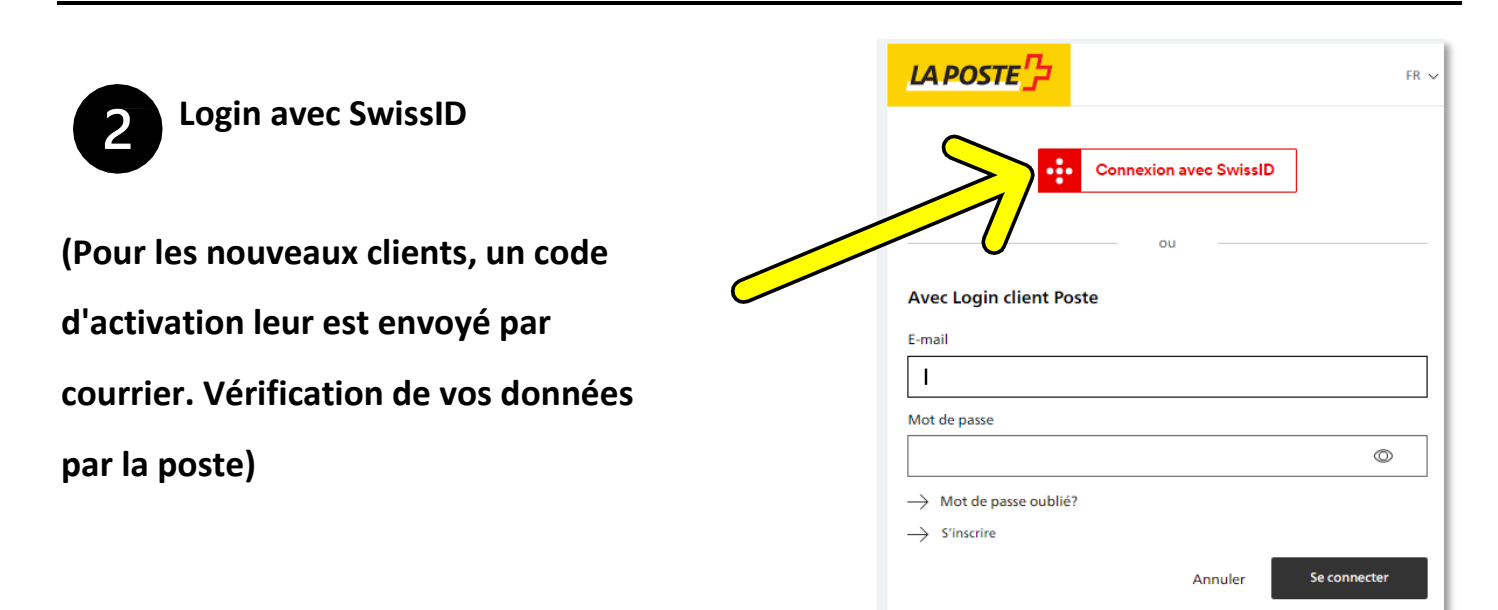

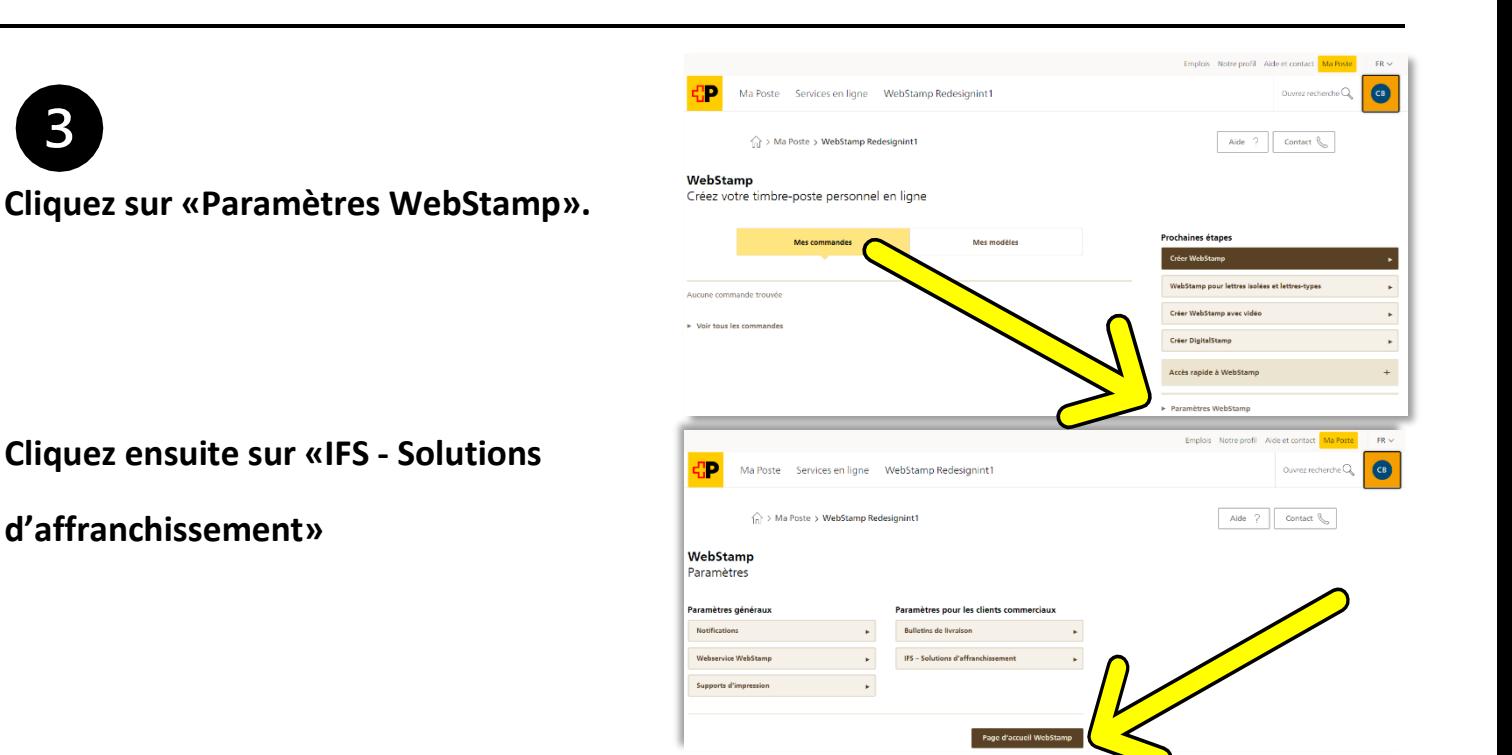

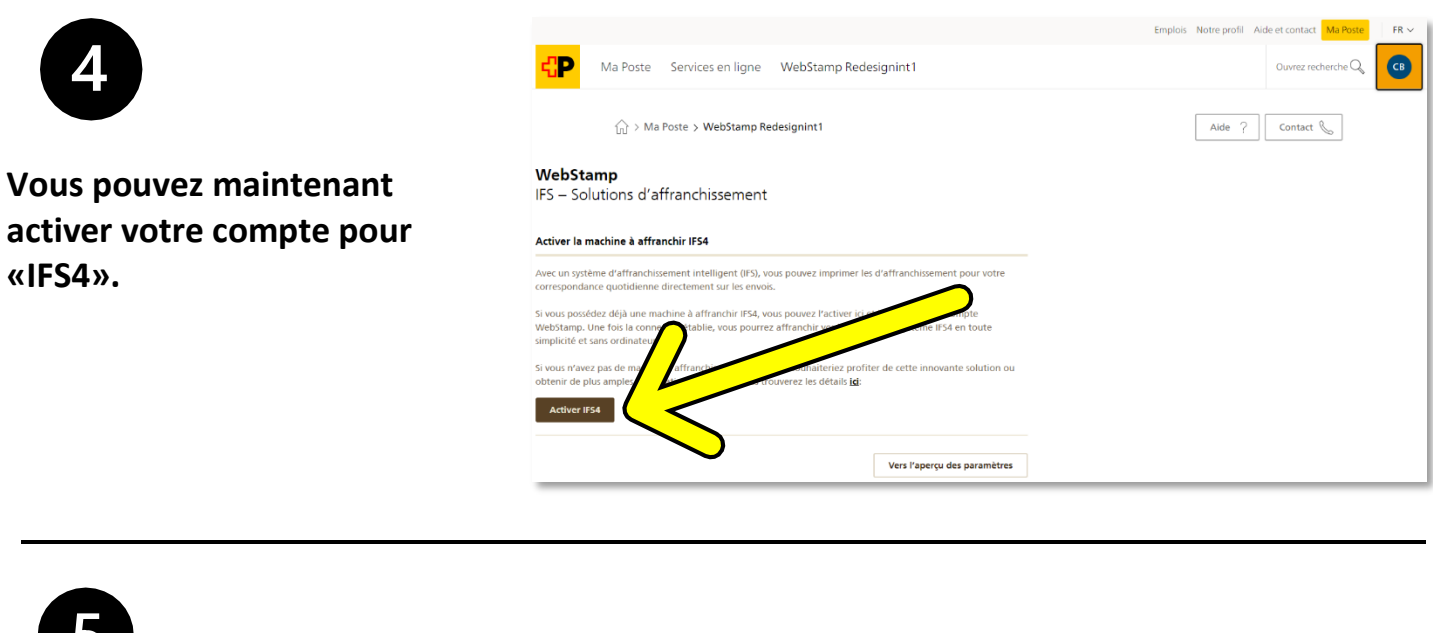

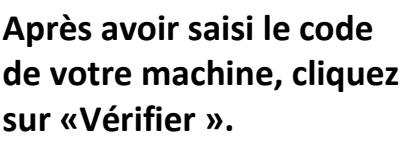

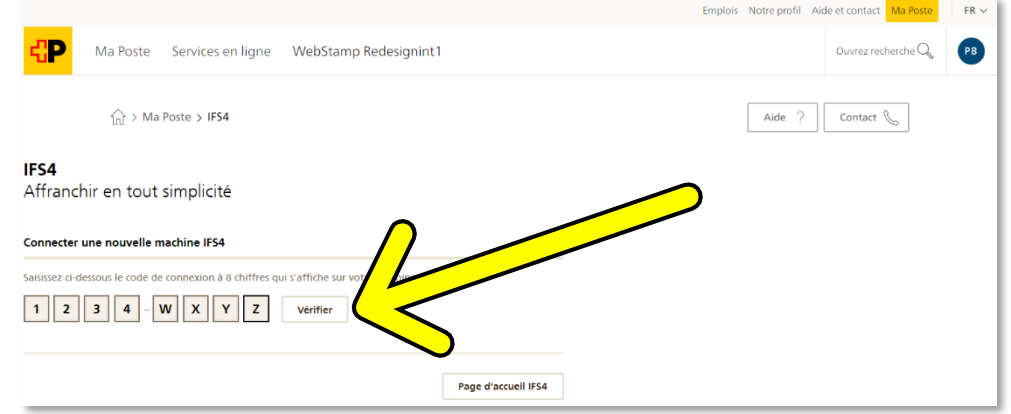

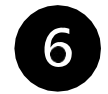

**Votre machine IFS4 est maintenant reliée à votre compte et prête à** 

**l'emploi.**

**Un aperçu des affranchissements commandés se trouve sur la page d'accueil et, après la facturation, sur votre facture mensuelle de la Poste dans la «Gestion des factures»:** 

**<https://service.post.ch/kurepoweb>**

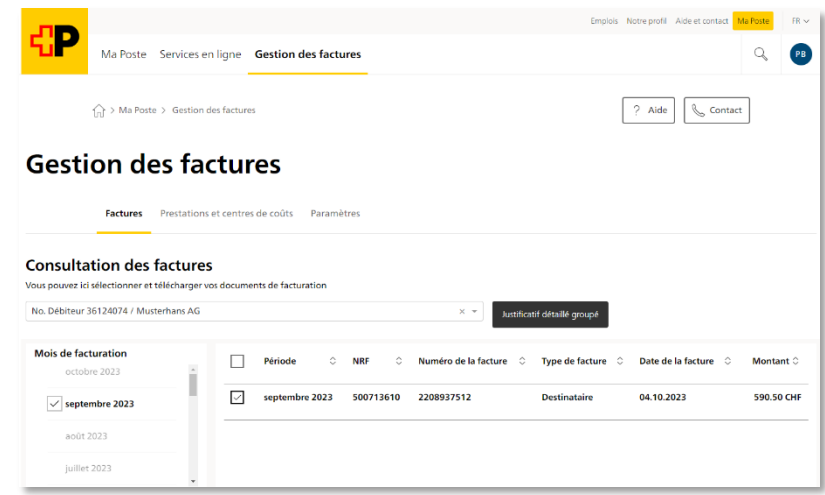